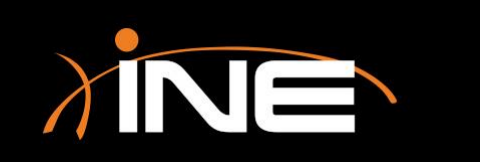

» Why use the command line?

• For quick and easy access to the raw data that Wireshark captures and manipulates

#### » Command-line tools

- tshark
- tcpdump
- dumpcap
- capinfos
- rawshark
- editcap
- mergecap
- Others

0.000000 192.168.73.1 -> 192.168.73.255 NBNS 92 Name query NB WPAD<00> 0.756992 192.168.73.1 -> 192.168.73.255 NBNS 92 Name query NB WPAD<00> 1.508195 192.168.73.1 -> 192.168.73.255 NBNS 92 Name query NB WPAD<00> 3 3.001069 192.168.73.1 -> 192.168.73.255 NBNS 92 Name query NB WPAD<00> 3.750429 192.168.73.1 -> 192.168.73.255 NBNS 92 Name query NB WPAD<00> 4.500475 192.168.73.1 -> 192.168.73.255 NBNS 92 Name query NB WPAD<00> 9.713187 192.168.73.1 -> 224.0.0.251 MDNS 143 Standard query 0x0000 PTR a pple-mobdev. tcp.local, "QM" question PTR 501b058c. sub. apple-mobdev2. tcp.loca  $1$ , "QM" question PTR sleep-proxy. udp.local, "QM" question 37.676828 192.168.73.1 -> 192.168.73.255 NBNS 92 Name query NB WPAD<00> 8 38.422712 192.168.73.1 -> 192.168.73.255 NBNS 92 Name query NB WPAD<00> 9 39.172751 192.168.73.1 -> 192.168.73.255 NBNS 92 Name query NB WPAD<00> 42.187566 192.168.73.1 -> 192.168.73.255 NBNS 92 Name query NB WPAD<00> 10 42.207488 192.168.73.1 -> 192.168.73.255 NBNS 92 Name query NB WPAD<00> 12 42.948851 192.168.73.1 -> 192.168.73.255 NBNS 92 Name query NB WPAD<00> 42.964337 192.168.73.1 -> 192.168.73.255 NBNS 92 Name query NB WPAD<00> 43.713236 192.168.73.1 -> 192.168.73.255 NBNS 92 Name query NB WPAD<00>

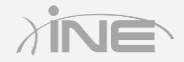

#### » Other tools, such as TCPdump

- Used to capture data
- Used on most Unix/Linux distributions to capture and analyze data
- Used on most firewall deployments
- Captures data that you can parse for more information

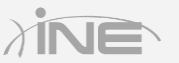

listening on eth0, link-type EN10MB (Ethernet), capture size 65535 bytes 20:40:23.184819 IP 192.168.73.128.47081 > 10.1.1.1.ftp: Flags [S], seg 103440827 6, win 29200, options [mss 1460,sackOK,TS val 4294913916 ecr 0,nop,wscale 10], l enath  $0$ 20:40:23.208782 IP 192.168.73.128.43338 > 192.168.73.2.domain: 55739+ PTR? 1.1.1 .10.in-addr.arpa. (39) 20:40:23 213014 IP 192.168.73.2.domain > 192.168.73.128.43338: 55739 NXDomain 0/  $0/0(39)$ 20:40:23.216597 IP 192.168.73.128.39142 > 192.168.73.2.domain: 48916+ PTR? 128.7 3.168.192.in-addr.arpa. (45) 20:40:23.229840 IP 192.168.73.2.domain > 192.168.73.128.39142: 48916 NXDomain 0/  $0/0$  (45) 20:40:23 230343 IP 192.168.73.128.45291 > 192.168.73.2.domain: 11352+ PTR? 2.73. 168.192.in-addr.arpa. (43) 20:40:23.243455 IP 192.168.73.2.domain > 192.168.73.128.45291: 11352 NXDomain 0/  $0/0$  (43) 20:40:24.185137 IP 192.168.73.128.47081 > 10.1.1.1.ftp: Flags [S], seg 103440827

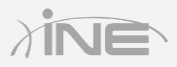

# Questions?